# SHARP

QUICK REFERENCE

## **ELECTRONIC DICTIONARY**

**PW-AC110** 

#### Layout Selection keys for Display contents Charge lamp Utility keys for dictionaries/functions W search key Global search kev Menu kev 例文検案 他辞書検索 マーカーデン 入/切 一括検索 W検索 広辞苑 乗和/和獎 プリタニカ 条行会話 J切び配し しおり メニュー Power ON/OFF kev- $\begin{bmatrix} \overline{b} & 1 \\ \overline{Q} & 1 \end{bmatrix} \begin{bmatrix} b^{1} & Q^{2} \\ \overline{E} & 3 \end{bmatrix} \begin{bmatrix} \overline{c} & A^{4} \\ \overline{R} & 1 \end{bmatrix} \begin{bmatrix} \overline{d} & Y \\ \overline{Y} & 1 \end{bmatrix} \begin{bmatrix} \overline{b} & 1 \\ \overline{Q} & 1 \end{bmatrix} \begin{bmatrix} \overline{b} & 0 \\ \overline{Q} & 1 \end{bmatrix} \begin{bmatrix} \overline{b} & 0 \\ \overline{Q} &$ (CCE) (RCM) (M-) (M-) (G+) (H-) (J) (K+) (L\*) Clear key Function key $(\mathbb{R}^{\mathbb{R}}) \left[ \mathbf{Z} \right] \left[ \mathbf{X}^{\mathbb{R}} \right] \left[ \mathbf{C} \right] \left[ \mathbf{V}^{\mathbb{R}} \right] \left[ \mathbf{B} \right] \left[ \mathbf{N} \right] \left[ \mathbf{M} \right] \left[ \mathbf{M} \right] \left[$ S-jump key 早見 母表鯛 NOTE ズーム マーカー 削除 (分音声) 例/常説 文字サイズ Sジャング (後退) Back space key Page scroll keys-Speaker -Earphone jack (side) 戻る 检索/決定 Cursor keys Volume control keys Character size change key (volume up/down)

PRINTED IN JAPAN 10ASE

#### Using the PW-AC110 for the first time

Be sure to charge the battery before using the unit.

Audio kev

Escape key

**1** Connect the (EA-80A) AC adapter in the order of ① and then ②. When the charge lamp lights red, the charging has started

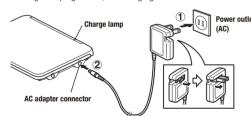

- **9** When charging is complete, the charge lamp will turn off.
  - A complete charge will normally take approximately 5.5 hours (the charging time can change depending on operating temperature and conditions).
- **?** Remove the AC adapter from the connector and the outlet.
- Open the unit and press 入/切 to turn on the power.

After a while, the calibration screen for the key sound (beep) on/off

appears

【キータッチ音】 キータッチ音を唱らしますか? [Y]はい [N]いいえ (メニューの「便利機能」の「各種設定」でも変更できます) ● [検索/決定]か[Y]キーを押すと鳴らします ● [N]キーを押すと鳴らします

**5** Press Y or N to turn the key sound on/off.

The kana entry screen appears

**6** Press Y to select alphabet character input or press (N) to select Japanese input.

Search/enter kev

Example/explanation key

The date/time settings screen is displayed.

**7** Select the date items using or , and then enter "年" (year), "月" (month) and "日" (day) (e.g. June 12th, 2011  $\rightarrow$  11 06 12).

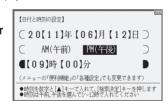

Confirm that the cursor is on "AM (午前)" or "PM (午後)", and then select one of them using \( \brace \) or  $\ \blacksquare$ 

Press ▼, select the time items using ▶ or ◀ and then enter "時" (hour) and "分" (minute) (e.g. 9:00 → 09 00).

Confirm that the information entered is correct and press 検索/決定 ).

The menu screen appears.

## Selecting a content in the menu screen

Press  $\times = =$ . The menu screen appears

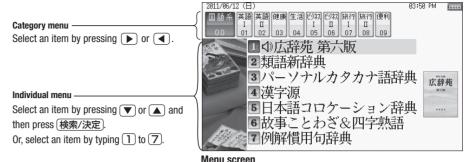

(contents/functions selection screen)

#### Selecting a menu item

- ¶ Press メニュー
- **9** Use 
   or 
   or 
   to select a category menu item.

Or, use the numeric keys to enter the category number to select the item.

The individual menu for the selected category menu item appears.

**3** In the individual menu, use ▼ or ▲ to select the content/function and then press (検索/決定) Or, use the numeric keys (1 to 7) to enter the number in front of the content/function (1 to 7). The selected content/function screen appears.

#### **Global search function**

You can search for a word in multiple contents/dictionaries.

Enter a word into the "読み" (Japanese reading) or "スペル" (spelling) entry area to search within the target dictionary.

As you type, the candidates for matching narrow (filter search), If there are still many candidates after entering the whole word, you can switch to "exact search" to browse only the exact word you wish to have defined.

Example: Global search for the word "advantage."

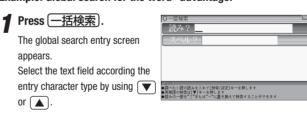

**9** Press ▼ and enter "advantage" in the "スペル?"

> As you type, the candidates for matching narrow.

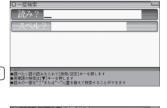

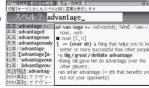

**3** Press 🖟 切替 to search for words that match your entry exactly.

The list of words corresponding to your entry appears.

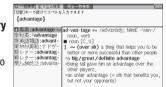

To change the entry, press 「切替」 to return to the filter search screen and

■ Select the desired word using 
▼ or 
■ and press

The details screen of the word appears along with its definitions.

• To return to the previous screen, press 戻る

#### Preview screen function

If many candidates are listed for a word and it is difficult to decide which word is the correct one, the preview screen will help you by providing a brief note about each word.

Each time you press (機能) 「切替」"プレビュー"(preview) while candidates are listed, the preview screen will be shown on the right, turned off, or shown on the bottom in this order. (The preview screen is turned off in

this example.)

スペル? advantage\_ : "advantageous ; ādvantāgeous ; ādvantāgeous 英知:アドヴァンティヂ[advāntāge] /英和:アドヴァンティヂ[advāntāge] /英和:アドヴァンティヂ[advāntāgeous]

#### Listening to audio

When the \ \ mark appears, audio of the displayed information can be

Press (4)) ## to select the first mark, and the color of the mark is inverted. Press , or to move the highlight to the desired mark and press 検索/決定 to play back the audio.

Example: Play back the audio using "旅行会話 英語"

¶ Press メニュー, select "旅 行 I " using ▶ , and confirm that "旅行会話 英 語" is selected. Press 検索/決定 until the details screen is displayed.

**9** Press 🕩 and the mark becomes inverted ( Each time you press 検索/決定, the audio plays.

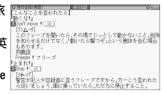

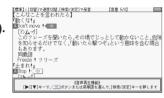

If several <□ marks appear, press v or to move the cursor to the desired mark and press 検索/決定

By highlighting an English word and pressing (検索/決定), you can play back the audio for words that have audio entries in the English-Japanese dictionary.

- ◆ Press 戻る to stop the audio during play. Press 戻る and the color of (1) reverts to non-inverted.
- ◆ Use | 音量小 | or | 音量大 | to first set the volume to low, then adjust it to the desired level

#### Using the mark on the screen

The 〈例】, 〈解説】, 〈NOTE】, 〈図】, 〈表】, and 〈動画 marks indicate that extra information related to the entry is available in the form of example sentences, explanations, notes, illustrations, diagrams, and videos. Press 例/解説 in screens where these marks are displayed to invert the

When there are multiple marks, move to the desired mark by using \( \bigcirc \) ▶, or ◀. Press 検索/決定 to display the contents. To exit, press 戻る twice.

## S-jump function

You can search through the contents for the definition or meaning of a word on the details screen

Example: Use S-jump from the ジーニアス和英辞典 screen.

¶ Press 英和/和英 ].

The entry/selection screen for ジーニアス英和&和英辞典 appears.

**9** Select the "読み" (Japanese reading) area using  $\nabla$ , enter "あいさつ", and then press 検索/決定

> The "あいさつ" screen of the Japanese-English dictionary appears.

**3** Press (Sジャンプ)

ンプしたい塔の先頭で[検索/決定]キーを押します ②① あいさつ(の言葉・しぐさ); ② [通例 ~s] (クリスマス・選 生日などの)あいさつ The cursor appears. ⑤(正式)(口頭・書面での公式的な)あいさつ(の言葉)(formal)

っさつ(の言葉・しぐさ); © [通例 ~s] (クリスマス・の)まいさつ

1007-655 ①《正式》(口頭・書面での公式的な)あいさつ(の言葉)(formal

salutation ①①《正式》あいさつ《おじぎやキスやあいさつの言葉など》

hello というあいさつ、呼びかけ

Move the cursor using ▼, ▲, ▶, or ◀ to the desired

- English words or the word indicated by the jump mark ( ) are selected in whole. Each time you press (Sジャンプ), you can jump to an English word, skipping Japanese,
- To select a word in kanji, hiragana, or katakana, you must first mark the start and end points.

#### Example: Marking the word "言葉"

Move the cursor "■" to the starting point "言" and press 検索/決定 Then press **b** to move the cursor "**a**" to the end point "葉". (If you wish to mark a one letter word, you do not have to mark the end point.)

## Fress (検索/決定).

A list of candidates appears in the jump window.

• If the word is indicated with or there is only one match, the details screen appears in the iump window.

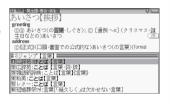

# **⑥** Select the desired word and then press [検索/決定]

The details screen appears in the jump window.

#### **7** Press (検索/決定) to jump the screen.

The details screen of the selected word appears.

• To return to the previous screen, press 戻る

## When multiple tabs appear at the top of the screen

Tabs indicate information related to the currently displayed entry.

Multiple tabs indicate that related information is available. You can view this information by pressing [/切替] to switch the screen.

For example, by pressing 英和/和英 and then pressing 検索/決定 twice, you can display the English-Japanese dictionary details screen

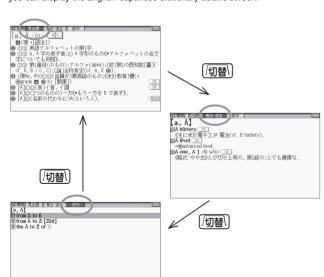

## Marker function

It is possible to mark a phrase and register it. (Phrases are registered to the

 You can use this function to remember a particular phrase, or to hide marked text to memorize definitions

Example: Mark a phrase on the details screen for the word "header" in the ジーニアス英和辞典

¶ Press 英和/和英

**9** Enter "header" into the "スペル" (spelling) entry area, and then press 検索/決定

The details screen is displayed

**3** Press 機能 and Sジャンプ 図② ● (コンピュータ)ヘッダー(文書のページ上部に印刷する日付・標 題:電子メールの先頭にある件名・受信者・法信者など》。 ● (サッカー)ヘディング。  $(\nabla - D - )$ . The cursor "appears."

character, "文", and then press [検索/決定]

**5** Press ▶ to move the cursor 「■" to the last character, e ロンドラン・フェック・マーク・フェット (七") and then proces (七") and then proces (七") and then proces (七") and then proces (七") and then process (七") and then process (七") and then proce "ے", and then press 検索/決定

A message confirming that the phrase has been registered (or that the marker has been added) to the word list appears for a few seconds

#### Example sentence search function

It is possible to search for example sentences containing a word by entering it in the appropriate entry area.

Enter the word you would like to search for in the "スペル" (spelling) or "読み" (Japanese reading) entry area.

You can enter up to three words at one time

Example: Search for the words "have" and "your".

**1** Press 機能 and ─括検索 (例文検索) The entry screen appears

**9** Enter "have", press ▼ and then enter "vour".

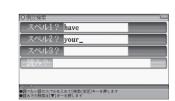

## ? Press 検索/決定

A list of example sentences for the entry appears.

. The tabs at the top of the screen indicate the contents that include the example sentences found for the entry.

▲ Press /切替\ to select a content tab.

same age as you. 私にはあなたと同じ年の娘がいます(\*a daughter about your 〜i あなたくらいの年齢の娘」) [agree] ¶Your story 「doesn't agree [\*isn't agreeng] with what I've heard before, 君の話は前に聞いた話と矛盾している [all] ¶에 you have to do is (to) do your best, 君は最善を尽くしさえずればよい(=You only have to do your bes [almost] ¶"Have you finished your work?""Almost. 「もう仕事は終わりましたか」「ええほとんど」. 「もう仕事は終わりましたか」える。 With your research, 私がずっと抱いている希望はあなたの研究を手伝うことです(\*a

your offer もう一度な名前を口に出して言ってください Say your rame again, lease (\*もっと丁葉には May I have your name, please) とする; Tel me your name, please, はて名前を教え てください。』 環簾が入るのも相続税をたくさん取られるから痛しかゆして とven a larger intertance might be a mored thesate, if you have to p a heavy tax on your fortune . ¶いつも何を心配している[(米))考えている]のですか What's always on your mint? =What do you always have o

**5** View the example sentences by using  $\bigcirc$  or  $\bigcirc$ 

SHARP CORPORATION